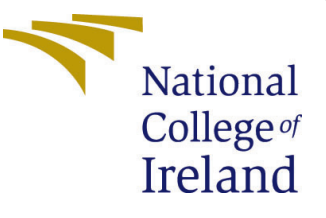

# Configuration Manual

MSc Research Project MSc in Cloud Computing

## Surya Kumar Govindan Student ID: 19103883

School of Computing National College of Ireland

Supervisor: Manuel Tova-Izquierdo

#### National College of Ireland Project Submission Sheet School of Computing

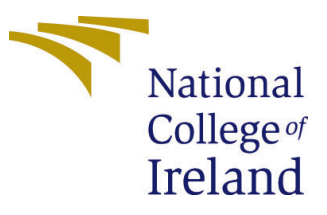

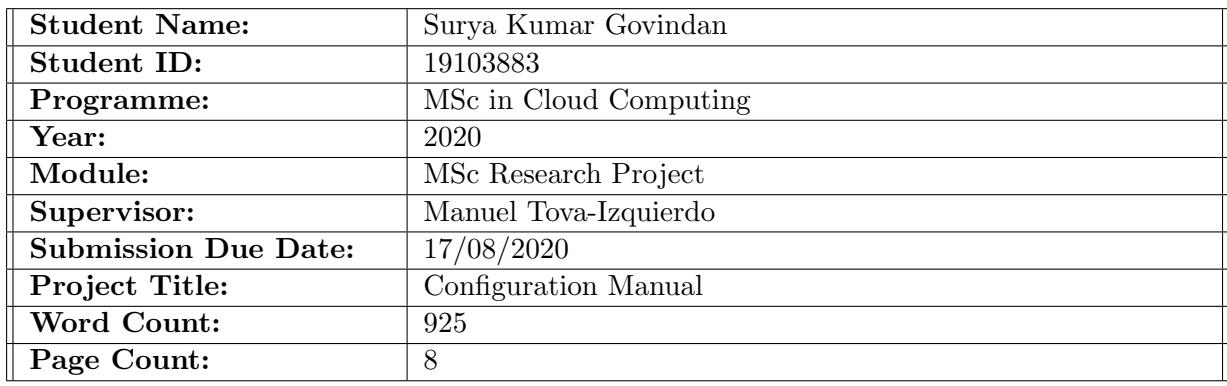

I hereby certify that the information contained in this (my submission) is information pertaining to research I conducted for this project. All information other than my own contribution will be fully referenced and listed in the relevant bibliography section at the rear of the project.

ALL internet material must be referenced in the bibliography section. Students are required to use the Referencing Standard specified in the report template. To use other author's written or electronic work is illegal (plagiarism) and may result in disciplinary action.

I agree to an electronic copy of my thesis being made publicly available on TRAP the National College of Ireland's Institutional Repository for consultation.

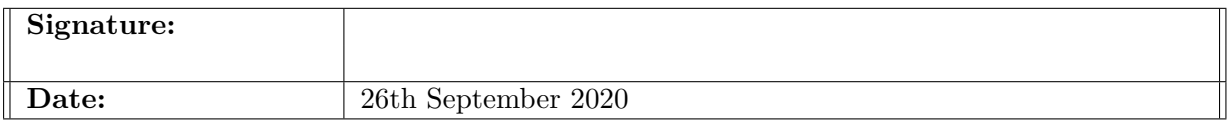

#### PLEASE READ THE FOLLOWING INSTRUCTIONS AND CHECKLIST:

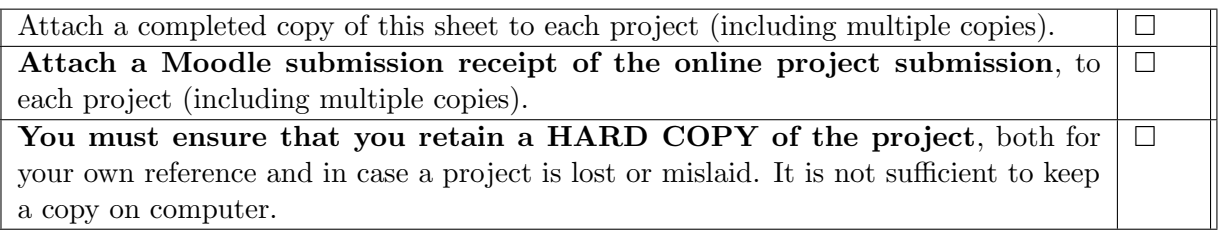

Assignments that are submitted to the Programme Coordinator office must be placed into the assignment box located outside the office.

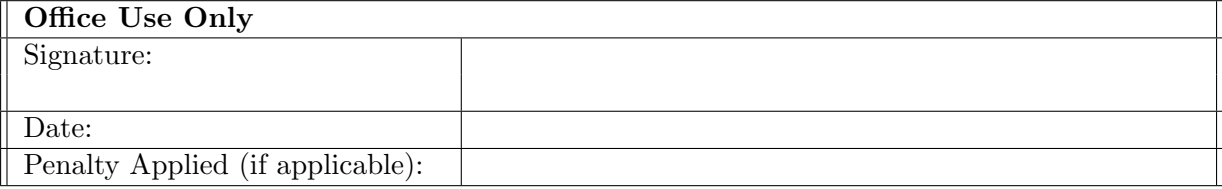

## Configuration Manual

## Surya Kumar Govindan 19103883

## 1 Introduction

This document details the necessary steps involved to set up, configure and use the proposed Deep Learning based Serverless (DLS) framework. Additionally, steps to execute a Python-based function on both the DLS framework and Apache OpenWhisk have been detailed and instructions on how to validate and compare these results have been explained as well. The tables below show the details of implementation components and the purpose of each artefact used in the implementation and evaluation.

| Component                     | Product                   |
|-------------------------------|---------------------------|
| Virtual Machine               | Amazon Web Services (EC2) |
| <b>Operating System</b>       | Ubuntu 18.04.4 LTS        |
| Serverless platform           | Apache OpenWhisk 0.9.0    |
| Cache manager                 | Redis 4.0.9               |
| $\overline{\text{Container}}$ | Docker* 19.03.12          |
| Docker image                  | Python:rc-alpine3.12      |
| Programming language          | Python 3, Bash            |
| Database                      | CouchDB* $2.3.1$          |

Table 1: Components and corresponding Products needed for DLS Framework

Table 2: Details of artefacts and their purpose

| Artefact                     | Purpose                                                       |
|------------------------------|---------------------------------------------------------------|
| evaluation/ $*$              | Data and visualization file used for evaluation experiments   |
| wsk_comp/helloWorld.zip      | Test Python script with 'sql' library to execute on OpenWhisk |
| $wsk_{\rm \perp}$ comp/whisk | Script to trigger a function using Apache OpenWhisk           |
| dataset.csv                  | Original dataset generated for 10 days to gather logs         |
| forecast.csv                 | File with times at which new containers are to be started     |
| formatted_dataset.csv        | Cleaned dataset for training the deep learning model          |
| function                     | Custom Python script of DLS framework                         |
| helloWorld.py                | Test Python script with 'sql' library                         |
| install.sh                   | DLS & OpenWhisk installation script                           |
| model.py                     | Python script to train the deep-learning model                |

## 2 Configuration

This section details the steps to be followed to configure the DLS framework and Apache OpenWhisk on two individual Virtual Machines respectively.

### <span id="page-3-1"></span>2.1 Ordering VM

For the implementation, as mentioned in last section, we will be using two AWS EC2 't2.medium' instances. For running the framework without any memory hiccups, a minimum of 't2.medium' size is recommended. Any size below this creates performance issues in accommodating all the components.

#### Step 1

Login to AWS Management Console [Amazon Web Services](#page-9-1) [\[n.d.\]](#page-9-1) and create the first EC2 't2.medium' instance and the configuration of the same should look as shown below in Figures [1](#page-3-0) and [2](#page-4-0) below. The below shown values are the recommended configuration that are to be changed in the AWS EC2 instance launch wizard. Rest all values can be chosen as per AWS defaults. The user will have to choose an existing key pair or create a new key pair to logon to these servers via ssh using tools like putty (recommended) or any compatible bash terminal.

#### <span id="page-3-0"></span>▼ AMI Details

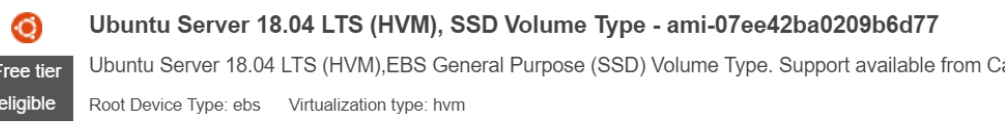

• Instance Type

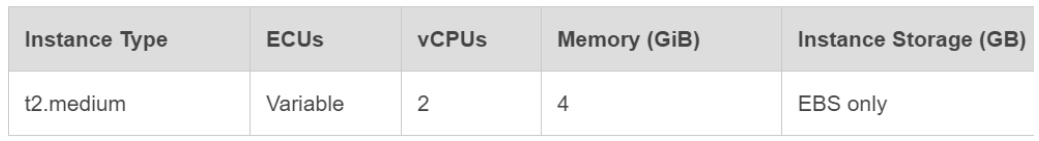

Figure 1: AWS EC2 instance launch review showing image and resources info

#### Step 2

Two such EC2 instances as shown in Step 1 are to be created. Once done, on the first machine (Machine 1), ensure that the 'git' tool is installed as shown below in the Figure [3,](#page-4-1) if it is not already installed. NOTE - Most Ubuntu images will come with 'git' installed already.

#### Step 3

Use the command 'git clone https://github.com/suryakumargovindan/dls.git' to clone the code of the DLS framework from GitHub. Output of the same is shown in the Figure [4.](#page-4-2) This will create a directory named 'dls' in the current working directory and the installation scripts of the framework will be present inside it, as shown in the Figure [5.](#page-5-0)

<span id="page-4-0"></span>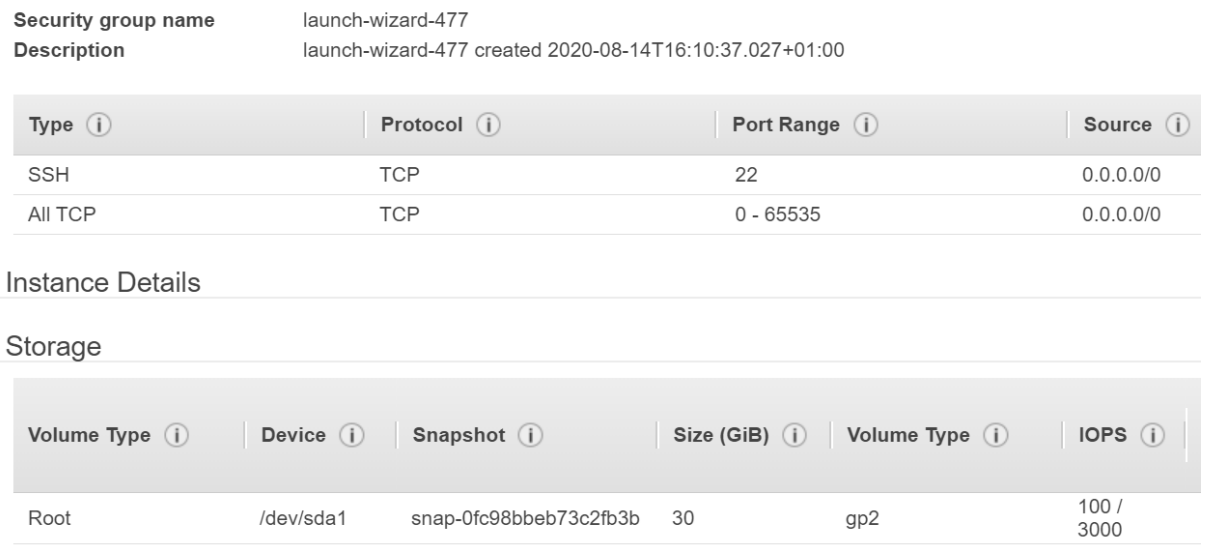

Figure 2: AWS EC2 instance launch review showing security group and storage

<span id="page-4-1"></span>

| ubuntu@ip-172-30-0-177: $\frac{1}{5}$ sudo apt install git  |
|-------------------------------------------------------------|
| Reading package lists Done                                  |
| Building dependency tree                                    |
| Reading state information Done                              |
| qit is already the newest version $(1:2.17.1-1$ ubuntu0.7). |

Figure 3: Check whether git is installed on the VM

<span id="page-4-2"></span>

| ubuntu@ip-172-30-0-177:~\$ git clone https://github.com/suryakumargovindan/dls.git |
|------------------------------------------------------------------------------------|
| Cloning into 'dls'                                                                 |
| remote: Enumerating objects: 13, done.                                             |
| remote: Counting objects: 100% (13/13), done.                                      |
| remote: Compressing objects: 100% (9/9), done.                                     |
| remote: Total 13 (delta 0), reused 10 (delta 0), pack-reused 0                     |
| Unpacking objects: 100% (13/13), done.                                             |

Figure 4: Command showing cloning the given GitHub repository

#### <span id="page-5-2"></span>2.2 Run installation scripts

Once the GitHub repository is configured successfully, switch to the 'dls' directory and the installation of DLS framework could be started with the command - 'sudo nohup bash install.sh  $>$  installation.log &', as shown in the Figure [5.](#page-5-0) This will start installing the prerequisites [Apache OpenWhisk](#page-9-2) [\[n.d.a\]](#page-9-2), [Dale Lane](#page-9-3) [\[n.d.\]](#page-9-3) (Docker, Docker-Compose, Python, Redis etc.) for DLS framework automatically in the background and the logs of this can be checked in the file 'installation.log'. Once triggered, the directory should look as shown in the Figure [6.](#page-5-1)

<span id="page-5-0"></span>

| ubuntu@ip-172-30-0-177:~/dls\$ 11                         |  |  |  |  |  |  |                                                                                        |
|-----------------------------------------------------------|--|--|--|--|--|--|----------------------------------------------------------------------------------------|
| total 36                                                  |  |  |  |  |  |  |                                                                                        |
| drwxrwxr-x 3 ubuntu ubuntu 4096 Aug 11 18:31 ./           |  |  |  |  |  |  |                                                                                        |
| drwxr-xr-x 11 ubuntu ubuntu 4096 Aug 11 18:31 $\ldots$    |  |  |  |  |  |  |                                                                                        |
| drwxrwxr-x 8 ubuntu ubuntu 4096 Aug 11 18:17 .git/        |  |  |  |  |  |  |                                                                                        |
| $-rw-rw-r-1$ ubuntu ubuntu 49 Aug 11 18:16 README.md      |  |  |  |  |  |  |                                                                                        |
| $-rwxrwxr-x$ 1 ubuntu ubuntu 10298 Aug 11 18:20 function* |  |  |  |  |  |  |                                                                                        |
|                                                           |  |  |  |  |  |  | $-rwxrwxr-x$ 1 ubuntu ubuntu 67 Aug 11 18:16 helloWorld.py*                            |
|                                                           |  |  |  |  |  |  | $-rwxrwx-x$ 1 ubuntu ubuntu 3876 Aug 11 18:31 install.sh*                              |
|                                                           |  |  |  |  |  |  | ubuntu@ip-172-30-0-177: $\sim$ /dls\$ sudo nohup bash install.sh > installation.log \& |

Figure 5: Starting the installation of DLS framework

<span id="page-5-1"></span>

| ubuntu@ip-172-30-0-177:~/dls\$ 11 |  |  |  |  |  |  |                                                                                                    |
|-----------------------------------|--|--|--|--|--|--|----------------------------------------------------------------------------------------------------|
|                                   |  |  |  |  |  |  |                                                                                                    |
|                                   |  |  |  |  |  |  |                                                                                                    |
|                                   |  |  |  |  |  |  |                                                                                                    |
|                                   |  |  |  |  |  |  |                                                                                                    |
|                                   |  |  |  |  |  |  |                                                                                                    |
|                                   |  |  |  |  |  |  |                                                                                                    |
|                                   |  |  |  |  |  |  |                                                                                                    |
|                                   |  |  |  |  |  |  |                                                                                                    |
|                                   |  |  |  |  |  |  |                                                                                                    |
|                                   |  |  |  |  |  |  |                                                                                                    |
|                                   |  |  |  |  |  |  | drwxrwxr-x 3 ubuntu ubuntu 4096 Aug 11 18:40 ./<br>drwxr-xr-x 11 ubuntu ubuntu 4096 Aug 11 18:39 /<br>drwxrwxr-x 8 ubuntu ubuntu 4096 Aug 11 18:17 .git/<br>$-rw-rw-r--$ 1 ubuntu ubuntu 49 Aug 11 18:16 README.md<br>$-rwxrwxr-x$ 1 ubuntu ubuntu 10298 Aug 11 18:20 function*<br>$-rwxxwxx-x$ 1 ubuntu ubuntu 67 Aug 11 18:16 helloWorld.py*<br>$-rwxrwx - x$ 1 ubuntu ubuntu 3876 Aug 11 18:31 install.sh*<br>$-rw-rw-r--$ 1 ubuntu ubuntu 659 Aug 11 18:39 installation.log<br>$-rw-rw-r--$ 1 ubuntu ubuntu $-0$ Auq 11 18:40 whisk install.log |

Figure 6: The current working directory with logs of installation

#### 2.3 Verify installation

Check whether the installation has been successful by using the DLS framework's 'function' script to execute a Python based simple 'helloWorld' program. The output of the same could be seen in the Figure [7.](#page-6-0) A similar output will show that all the components have been properly configured and installed.

Once verified, repeat the steps defined in sections  $(2.1)$  and  $(2.2)$ , to create the machine 2 and install OpenWhisk components on it. The same script 'install.sh' will also perform the installation of Apache OpenWhisk and the logs for the same could be checked in file 'whisk install.log'. Below pictures show how to validate the installation of Apache OpenWhisk components. To verify whether the OpenWhisk components are installed and running, enter the command 'sudo dps | grep -i openwhisk' which shows the list of corresponding Docker containers running for OpenWhisk. 'dps' is a manual command created and installed by the DLS framework from section [\(2.2\)](#page-5-2). This can be seen in the Figure [8](#page-6-1) and there should be 10 OpenWhisk related containers running.

```
ubuntu@ip-172-30-0-177:~/dls$ sudo python function helloWorld.py
Runtime is Python!
No dependent libraries to install..
Output of the execution is:
Hello World!
Execution complete! Function execution time is - 370ms
```
<span id="page-6-1"></span>Figure 7: Verifying the successful installation of DLS

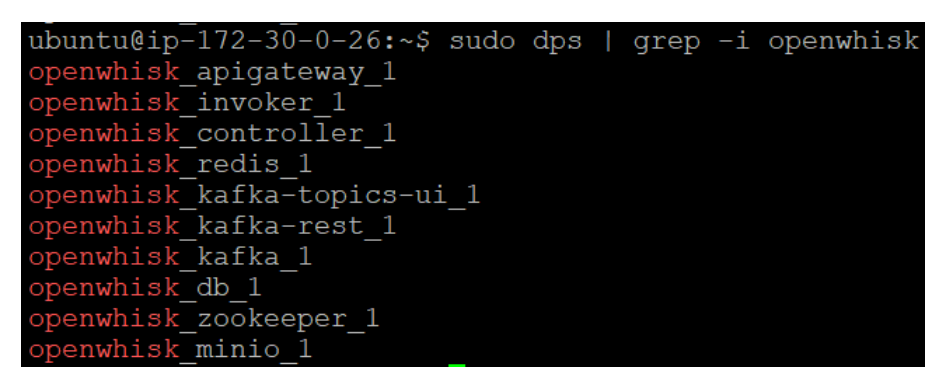

Figure 8: List of OpenWhisk components running on Machine 2

<span id="page-6-2"></span>Once OpenWhisk components are verified, validate that the OpenWhisk engine components are properly read by the OpenWhisk client (wsk) [Apache OpenWhisk](#page-9-4) [\[n.d.b\]](#page-9-4) by executing the command as root - 'wsk -i property get', as shown in Figure [9.](#page-6-2)

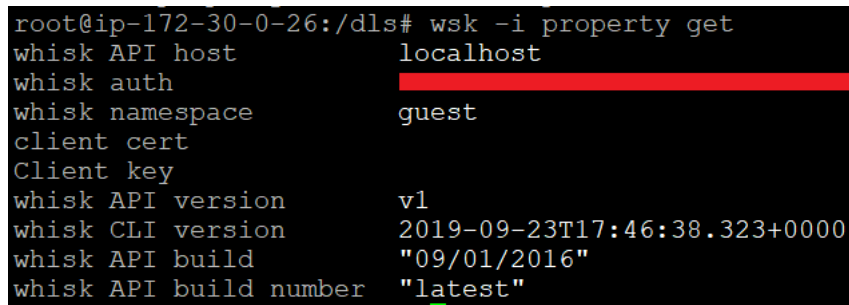

Figure 9: Verification of OpenWhisk engine and client

## 3 Validation

In this section steps to call a sample Python script with 'sql' as the dependent library is given. The sample script for the same are given along with the GitHub repository.

### 3.1 Function execution in DLS

Execute the command 'sudo python function helloWorld.py' to run the Python script helloWorld.py using the DLS framework's 'function' command, shown in the Figure [10.](#page-7-0) The logs of the execution can be found in Figure [11](#page-7-1) in the file 'functions list.csv'

<span id="page-7-0"></span>

| ubuntu@ip-172-30-0-228:~/dls\$ sudo python function helloWorld.py                                                                                                    |
|----------------------------------------------------------------------------------------------------|
| Runtime is Python!                                                                                                    |
| Downloading libraries as it's not found in cache                                                                                                    |
| Installing required libraries                                                                                                    |
| Collecting sql<br>Downloading $sql-0.4.0.tar.qz$ (3.6 kB)<br>Building wheels for collected packages: sql<br>Building wheel for sql (setup.py): started<br>Building wheel for sql (setup.py): finished with status 'done'<br>Created wheel for sql: filename=sql-0.4.0-py3-none-any.whl size<br>Stored in directory: /root/.cache/pip/wheels/6d/84/b8/cfeff5ca9<br>Successfully built sql<br>Installing collected packages: sql<br>Successfully installed sql-0.4.0 |
| Output of the execution is:                                                                                                    |
| Hello World!                                                                                                    |
| Execution complete! Function execution time is - 155ms                                                                                                    |

<span id="page-7-1"></span>Figure 10: Executing a Python script using DLS framework's 'function' command

| ubuntu@ip-172-30-0-228:~/dls\$ cat functions list.csv |  |  |  |
|-------------------------------------------------------|--|--|--|
| Timestamp, Function, Duration, Type                   |  |  |  |
| 2020-08-13 17:13:51, helloWorld.py, 3087, cold        |  |  |  |

Figure 11: Logs of script execution using 'function' of DLS framework

#### 3.2 Function execution in OpenWhisk

Switch to the directory 'whisk' and then execute the command 'sudo python function helloWorld.py' to run the Python ZIP file helloWorld.zip using Apache OpenWhisk's 'wsk' cli tool, as shown in the Figure [12.](#page-8-0) When Python scripts have dependent libraries, they have to be packaged in a ZIP file and then are to be run by creating and invoking actions [OpenWhisk](#page-9-5) [\[n.d.\]](#page-9-5) using 'wsk'.

The customized 'whisk' command created for this automates these tasks. The output of the execution using OpenWhisk can be found in Figure [13](#page-8-1) in the file 'whisk list.csv'. The activation list of Apache OpenWhisk could be found in the Figure [14.](#page-8-2)

<span id="page-8-0"></span>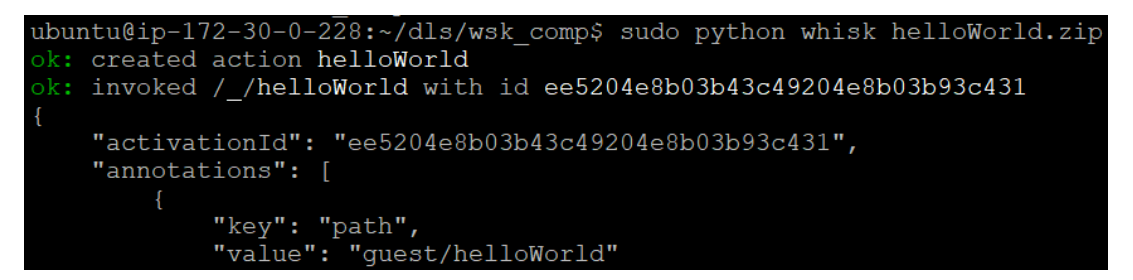

Figure 12: Executing Python script on Apache OpenWhisk with custom 'whisk' command

<span id="page-8-1"></span>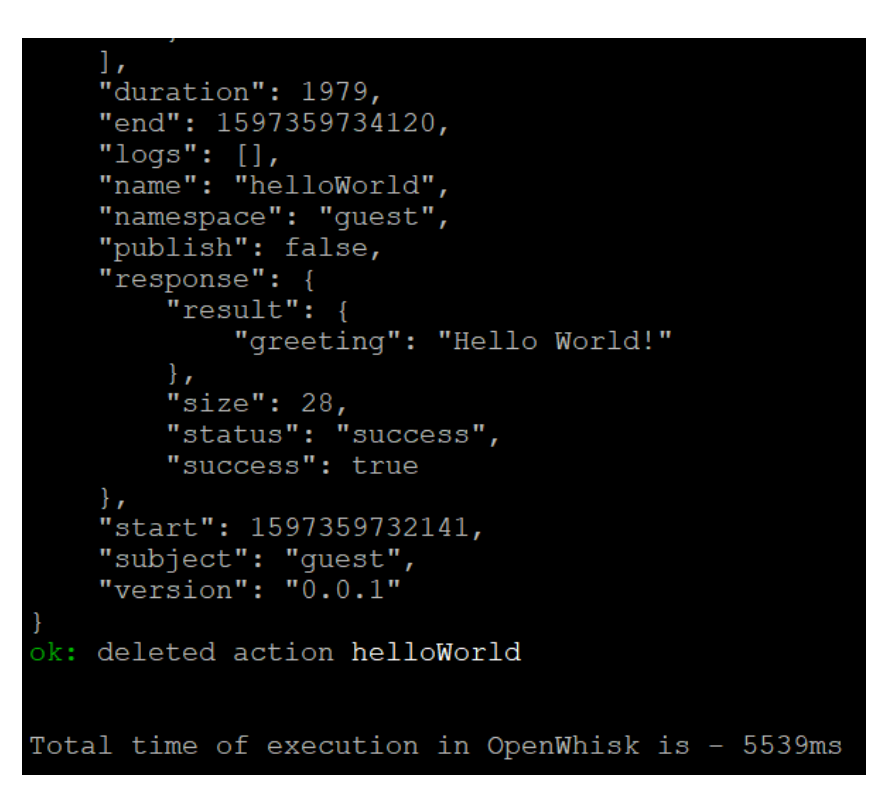

Figure 13: Output of executing Python script in Apache OpenWhisk

<span id="page-8-2"></span>

|          | ubuntu@ip-172-30-0-228:~/dls/wsk comp\$ wsk -i activation list |                                                                                 |  |  |                                   |  |                          |  |
|----------|----------------------------------------------------------------|---------------------------------------------------------------------------------|--|--|-----------------------------------|--|--------------------------|--|
| Datetime |                                                                | Activation ID                                                                   |  |  | Kind Start Duration Status Entity |  |                          |  |
|          |                                                                | 2020-08-13 17:15:53 4fa6e1c52ae14fa1a6e1c52ae11fa121 python:3 cold 1.301s       |  |  |                                   |  | success quest/helloWorld |  |
|          |                                                                | $2020 - 08 - 13$ 16:47:19 2e4220a616c84cc38220a616c8fcc3ed python:3 cold 1.721s |  |  |                                   |  | success quest/helloWorld |  |
|          |                                                                | 2020-08-13 16:29:51 c2fe9eb83ae6480bbe9eb83ae6980b27 python:3 warm 5ms          |  |  |                                   |  | success quest/helloWorld |  |
|          |                                                                | $2020 - 08 - 13$ 16:20:45 16ec2e752fac4fdeac2e752fac9fdefc python:3 cold 1.577s |  |  |                                   |  | success quest/helloWorld |  |

Figure 14: Log of function activations in Apache OpenWhisk

#### <span id="page-9-0"></span>3.3 Validation of results

<span id="page-9-6"></span>From the files 'functions list.csv' and 'whisk list.csv', compare the total duration taken for executing the same script on DLS (on machine 1) and Apache OpenWhisk (on machine 2), right from the call of the script till completion of execution. A similar comparison could be seen from the figures [15](#page-9-6) & [16.](#page-9-7)

```
ubuntu@ip-172-30-0-177:~/dls$ cat functions_list.csv
Timestamp, Function, Duration, Type<br>2020-08-13 23:17:45, helloWorld.py, 2276, cold
```
<span id="page-9-7"></span>Figure 15: Log of test script execution using 'function' command for DLS

```
ubuntu@ip-172-30-0-228:\sim/dls/wsk_comp$ cat whisk list.csv
Timestamp, Function, Duration
2020-08-13 23:17:46, helloWorld.zip, 5226
```
Figure 16: Log of test script execution using 'whisk' command for Apache OpenWhisk

#### 3.4 Forecast

<span id="page-9-8"></span>To use the forecast option of the DLS framework's to schedule containers at given times, run the command 'sudo python function forecast helloWorld.py', which will schedule the containers to start at given times from file 'forecast.csv', as shown in figure [17.](#page-9-8)

|  | ubuntu@ip-172-30-0-228: $\sim$ /dls\$ sudo python function forecast |
|--|---------------------------------------------------------------------|
|  | One container(s) scheduled to start at $00:29:57$                   |
|  | One container(s) scheduled to start at $00:44:57$                   |
|  | One container (s) scheduled to start at $00:59:57$                  |
|  | One container(s) scheduled to start at $01:14:57$                   |
|  | One container(s) scheduled to start at $01:29:57$                   |
|  | One container (s) scheduled to start at 01:44:57                    |
|  | One container (s) scheduled to start at $01:59:57$                  |
|  | One container(s) scheduled to start at $02:14:57$                   |
|  | One container (s) scheduled to start at 02:29:57                    |
|  | One container(s) scheduled to start at $02:44:57$                   |

Figure 17: Output of using 'forecast' feature of DLS framework

## References

- <span id="page-9-1"></span>Amazon Web Services [n.d.]. AWS EC2 Instance Launch Wizard, [https:](https://eu-west-1.console.aws.amazon.com/ec2/v2/home?region=eu-west-1#LaunchInstanceWizard:) [//eu-west-1.console.aws.amazon.com/ec2/v2/home?region=eu-west-1#](https://eu-west-1.console.aws.amazon.com/ec2/v2/home?region=eu-west-1#LaunchInstanceWizard:) [LaunchInstanceWizard:](https://eu-west-1.console.aws.amazon.com/ec2/v2/home?region=eu-west-1#LaunchInstanceWizard:).
- <span id="page-9-2"></span>Apache OpenWhisk [n.d.a]. Installing Apache OpenWhisk, [https://github.com/](https://github.com/apache/openwhisk#quick-start) [apache/openwhisk#quick-start](https://github.com/apache/openwhisk#quick-start).
- <span id="page-9-4"></span>Apache OpenWhisk [n.d.b]. OpenWhisk Client Releases, [https://github.com/apache/](https://github.com/apache/openwhisk-cli/releases) [openwhisk-cli/releases](https://github.com/apache/openwhisk-cli/releases).
- <span id="page-9-3"></span>Dale Lane [n.d.]. Getting started with OpenWhisk and Kafka , [https://dalelane.co.](https://dalelane.co.uk/blog/?p=3741) [uk/blog/?p=3741](https://dalelane.co.uk/blog/?p=3741).
- <span id="page-9-5"></span>OpenWhisk [n.d.]. OpenWhisk Documentation, [https://openwhisk.apache.org/](https://openwhisk.apache.org/documentation.html#actions-creating-and-invoking) [documentation.html#actions-creating-and-invoking](https://openwhisk.apache.org/documentation.html#actions-creating-and-invoking).